# 语音播报器说明书 **V1.1**

**(**型号:**YS485** ☑**FL** □**TF)**

秦皇岛千目电子有限公司

电话:**0335-7662509**

传真:**0335-3250825**

http://www.qm999.cn/

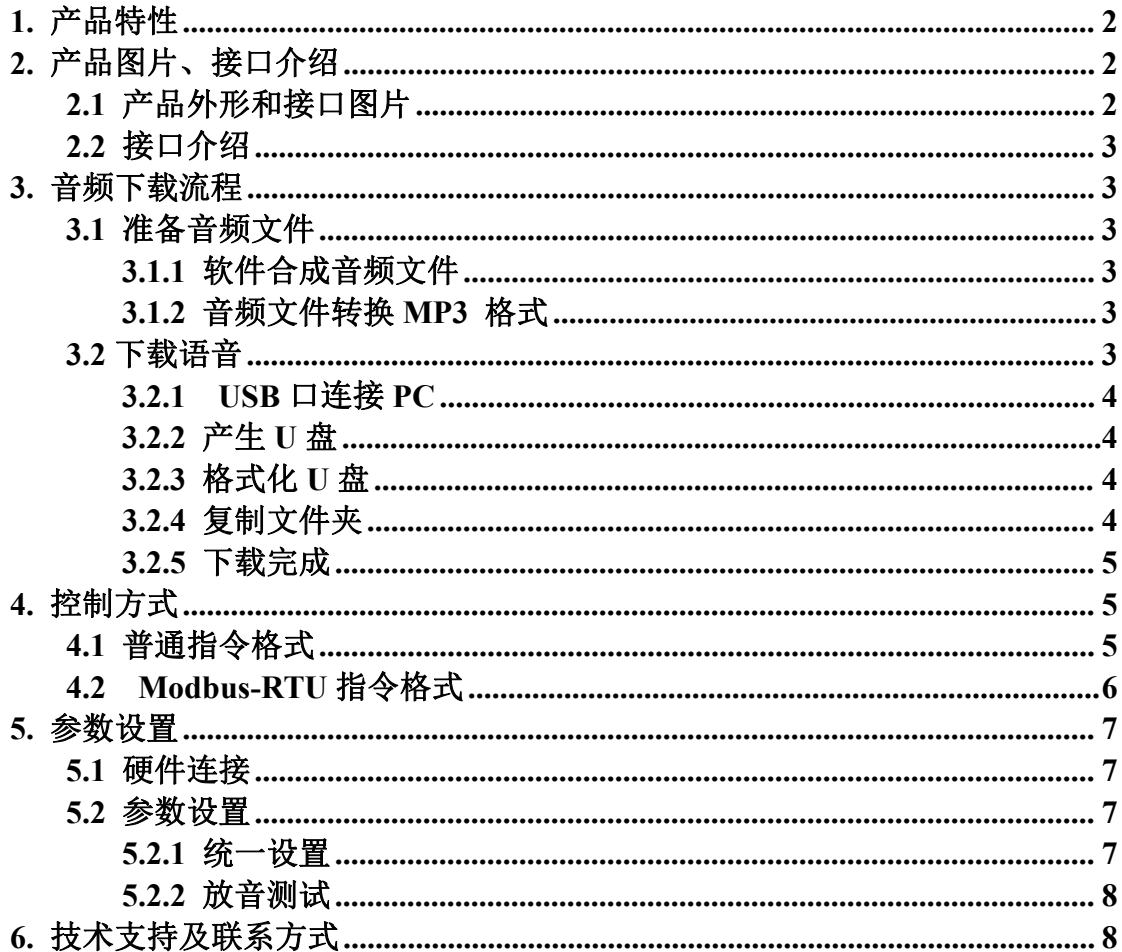

<http://www.qm999.cn/>

# 语音播报器说明书

# **(**型号:**YS485)**

YS485 音柱型语音播报器秦皇岛千目电子有限公司推出的一款新型语音产品。具有价格 低、稳定可靠、可重复录音等特点。广泛应用于工业语音提示、安防报警、语音播放等场合。

### <span id="page-2-0"></span>**1.** 产品特性

- 485 通讯, 可以通过指令控制最多 255 段语音播放。
- 485 通讯支持 Modbus-RTU 协议, 方便与其他设备进行组网调试。
- **MP3 格式语音存储,可播放提示语音和音乐,音质更好。**
- 板载 8M Flash 存储器, 成本低、可靠性更好。
- **RJ45 接口下载语音信息, 操作方便。**
- 性能参数

工作电源电压:直流 12V/3A 工作温度:-20~85 ℃ 喇叭参数:YS485 输出 50W

# <span id="page-2-1"></span>**2.** 产品图片、接口介绍

## <span id="page-2-2"></span>**2.1** 产品外形和接口图片

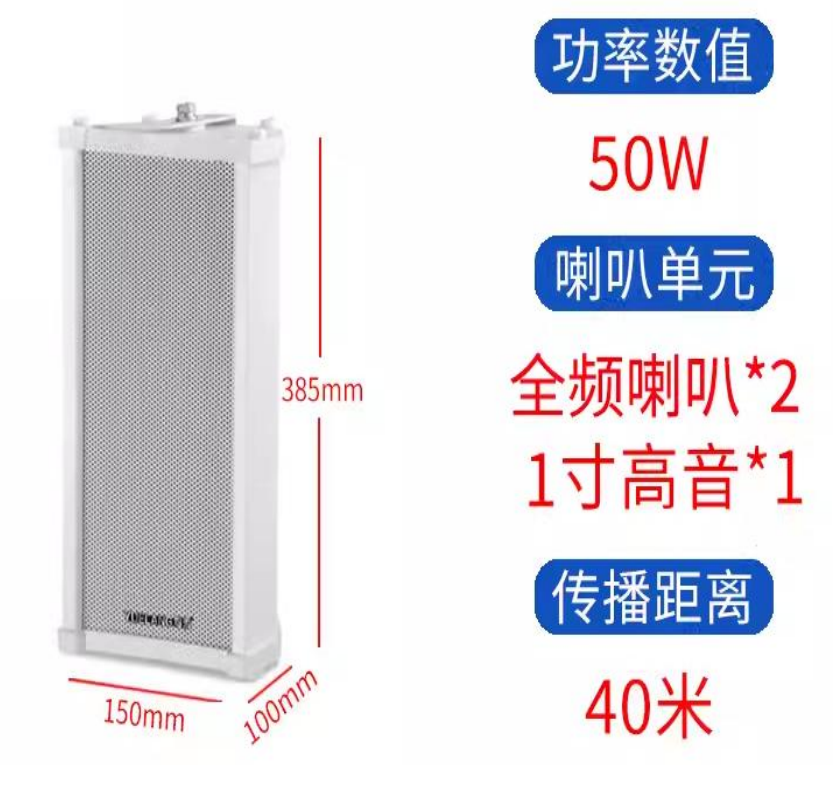

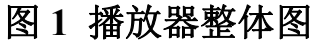

<http://www.qm999.cn/>

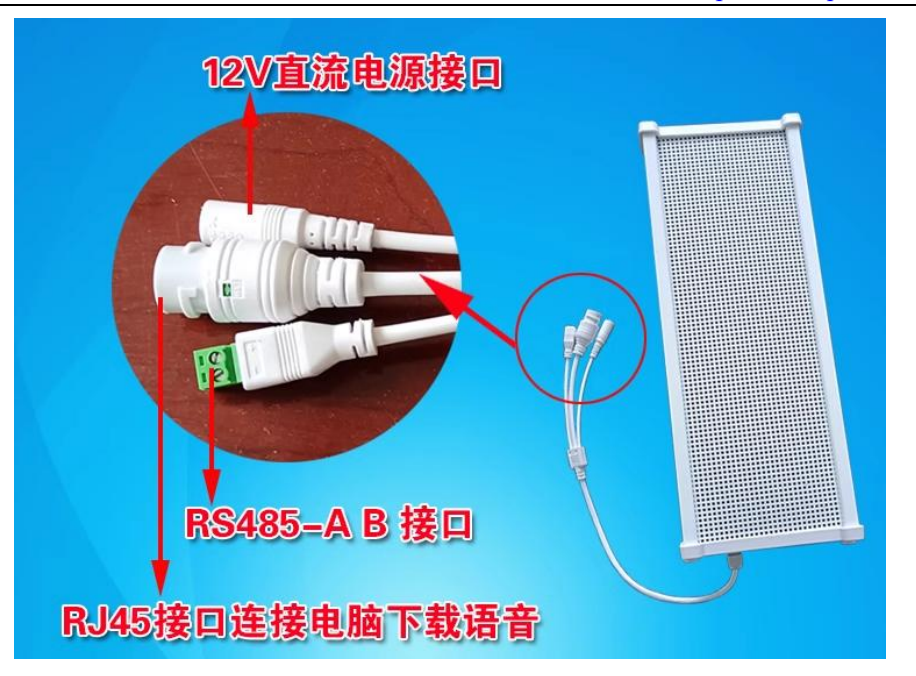

图 **2** 连接线示意图

### <span id="page-3-0"></span>**2.2** 接口介绍

- ◆ 电源接口: 直流 12V 供电;
- ◆ RJ45 接口: 下载音频文件到模块。
- ◆ 485 通讯接口:用来提供触发信号: 功能 1: 参数设置。(注: 需要专门软件, 我公司免费提供) 功能 2: 远程发送指令, 控制播放语音。

## <span id="page-3-1"></span>**3.** 音频下载流程

### <span id="page-3-2"></span>**3.1** 准备音频文件

#### <span id="page-3-3"></span>**3.1.1** 软件合成音频文件

通过"音频合成软件"把文字转换为音频文件存储到电脑。具体操作请参考《语音合 成说明》文档。

#### <span id="page-3-4"></span>**3.1.2** 音频文件转换 **MP3** 格式

本机支持MP3格式的文件,其它格式音频文件需要转换为MP3格式。具体操作请参 考《音频转MP3 格式说明》文档。

将需要下载的 MP3 音频文件, 按名称排序(文件名推荐三位数字+汉字, 例如: 001 欢迎光临。),保存到一个文件夹下。 (文件夹名称随意)。

#### <span id="page-3-5"></span>**3.2** 下载语音

将音柱 RJ45 接口通过专用下载线, 连接到 PC 机, 会生成一个 U 盘。把准备好的 文件夹复制到 U 盘即可。

注意:1、音柱连接电脑,不需要连接电源。

- 2、如果 U 盘内有其他数据,请先备份到电脑。
- 3、下载语音之前需要对 U 盘格式化,清除 U 盘内原有数据。

<http://www.qm999.cn/>

- 操作步骤如下所示:
- <span id="page-4-0"></span>**3.2.1 USB** 口连接 **PC**

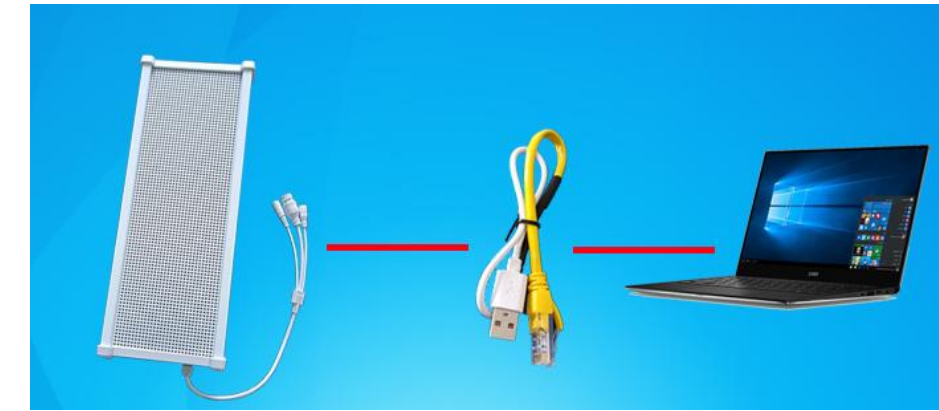

<span id="page-4-1"></span>**3.2.2** 产生 **U** 盘

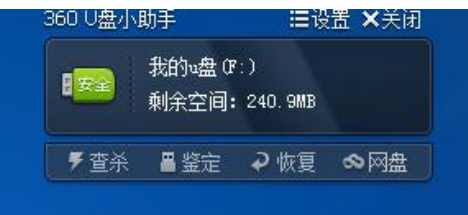

<span id="page-4-2"></span>**3.2.3** 格式化 **U** 盘

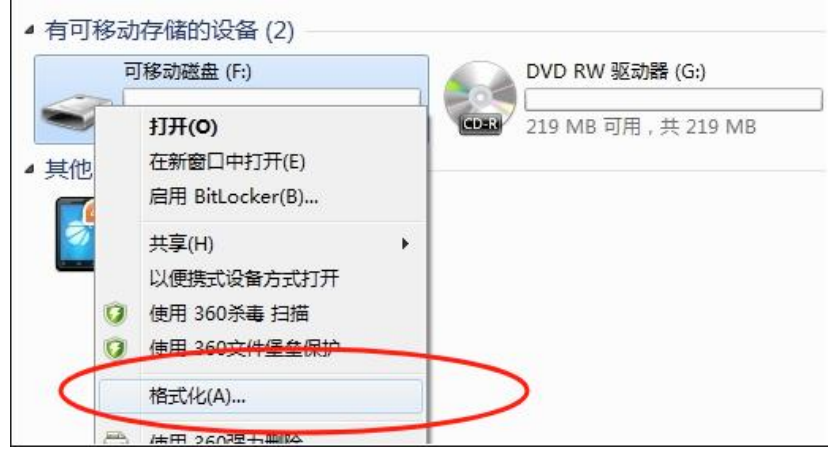

### <span id="page-4-3"></span>**3.2.4** 复制文件夹

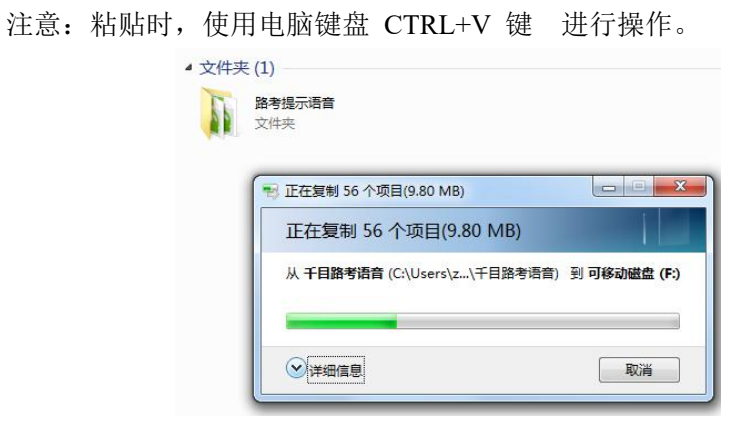

#### <span id="page-5-0"></span>**3.2.5** 下载完成

<http://www.qm999.cn/>

下载完成以后,拔掉 USB 线。将音柱连接电源和 485 控制接口,即可通过 485 指 令对音柱进行放音测试。

### <span id="page-5-1"></span>**4.** 控制方式

#### <span id="page-5-2"></span>**4.1** 普通指令格式

```
指令格式:(模块默认是 9600 波特率 8 位数据位 1 位停止位 无校验)
   开始字+ID+字节个数+指令字+数据流+校验码
指令说明:
   开始字:0xF0
   ID:通过软件设置的本机地址编码;编码范围 0-255。(0 为广播地址)
   字节个数: 本条指令一共有多少个字节
   指令字:控制指令码
   数据流:数据内容
  校验码: 字节和
1 播放语音指令:
   请求: F0 ID 06 04 DATA JY    响应: F0 ID 06 04 01 JY
   例如: ID 是 1, 播放段号为 2 的音频。以下例子 ID 都等于 1
   请求:F0 01 06 04 02 FD 响应:F0 01 06 04 01 FC
2 音量增加
   请求: F0 ID 05 05 JY   响应: F0 ID 06 05 01 JY
   请求: F0 01 05 05 FB 啊应: F0 01 06 05 01 FD
3 音量减小
  请求: F0 ID 05 06 JY   响应: F0 ID 06 06 01 JY
   请求: F0 01 05 06 FC         响应: F0 01 06 06 01 FE
4 下一曲
  请求: F0 ID 05 07 JY 啊应: F0 ID 06 07 01 JY
   请求: F0 01 05 07 FD 啊应: F0 01 06 07 01 FF
5 上一曲
  请求: F0 ID 05 08 JY   响应: F0 ID 06 08 01 JY
   请求: F0 01 05 08 FE = - - - - 响应: F0 01 06 08 01 00
6 暂停
   请求: F0 ID 05 09 JY   响应: F0 ID 06 09 01 JY
   请求: F0 01 05 09 FF 啊应: F0 01 06 09 01 01
7 停止播放,清空列表
   请求: F0 ID 05 0A JY         响应: F0 ID 06 0A 01 JY
   请求:F0 01 05 0A 00 响应:F0 01 06 0A 01 02
8 单曲循环播放
   请求: F0 ID 06 0B DATA JY    响应: F0 ID 06 0B 01 JY
   请求: F0 01 06 0B 02 04 响应: F0 01 06 0B 01 03
9 停止单曲循环播放
   请求: F0 ID 05 0C JY       响应: F0 ID 06 0C 01 JY
   请求:F0 01 05 0C 02 响应:F0 01 06 0C 01 04
```
#### <span id="page-6-0"></span>**4.2 Modbus-RTU** 指令格式

Modbus RTU 指令协议:(模块默认是 9600 波特率 8 位数据位 1 位停止位 无校验) 格式:ID + 功能码+寄存器地址高位+寄存器地址低位+寄存器数量高位+寄存器数量 低位+ CRC 低+CRC 高 1 播放语音指令: 请求: ID 06 00 04 xx xx CRC L CRC H 例如: ID 是 1, 播放段号为 2 的音频。以下例子 ID 都等于 1 请求: 01 06 00 04 00 02 49 CA 响应: 01 06 00 04 00 02 49 CA 也可以一次写入多个指令,控制多段语音播放。利用 **16** 功能码,例如播放 **01.02.03** 三 段语音: 请求:01 10 00 04 00 03 06 00 01 00 02 00 03 7B 54 响应:01 10 00 04 00 03 C1 C9 2 音量增加 请求: ID 06 00 05 00 00 CRC L CRC H 请求:01 06 00 05 00 00 99 CB 响应:01 06 00 05 00 00 99 CB 3 音量减小 请求: ID 06 00 06 00 00 CRC L CRC H 请求: 01 06 00 06 00 00 69 CB 啊应: 01 06 00 06 00 00 69 CB 4 下一曲 请求: ID 06 00 07 00 00 CRC L CRC H 请求:01 06 00 07 00 00 38 0B 响应:01 06 00 07 00 00 38 0B 5 上一曲 请求: ID 06 00 08 00 00 CRC L CRC H 请求: 01 06 00 08 00 00 08 08 08 00 00 响应: 01 06 00 08 00 00 08 08 6 暂停 请求: ID 06 00 09 00 00 CRC L CRC H 请求:01 06 00 09 00 00 59 C8 响应:01 06 00 09 00 00 59 C8 7 停止播放,清空列表 请求: ID 06 00 0A 00 00 CRC L CRC H 请求: 01 06 00 0A 00 00 A9 C8 响应: 01 06 00 0A 00 00 A9 C8 8 单曲循环播放 请求: ID 06 00 0B 00 00 CRC L CRC H 请求: 01 06 00 0B 00 02 79 C9 啊应: 01 06 00 0B 00 02 79 C9 9 停止单曲循环播放 请求: ID 06 00 0C 00 00 CRC L CRC H 请求: 01 06 00 0C 00 00 49 C9 响应: 01 06 00 0C 00 00 49 C9 注意:1、文件播放完成时会返回一条 Modbus-RTU 格式指令

ID 06 00 13 00 00 CRC\_L CRC\_H

## <span id="page-7-0"></span>**5.** 参数设置

使用我们公司提供的设置软件,可以对音柱进行参数设置、修改、读取等操作,帮 助用户更好的使用本产品。

### <span id="page-7-1"></span>**5.1** 硬件连接

1、通过 RS485 接口连接到 PC 机。

- 2、音柱接通电源。
- 3、然后打开配置软件,进行参数设置,放音测试。

连接示意图:

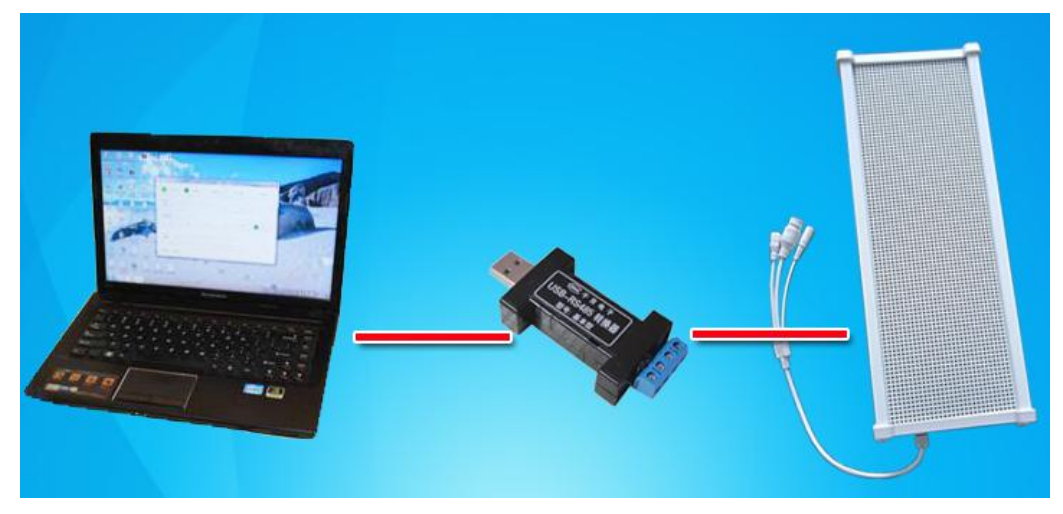

### <span id="page-7-2"></span>**5.2** 参数设置

#### <span id="page-7-3"></span>**5.2.1** 统一设置

设置音柱的通讯波特率、ID 等。

※485 通讯是否抢先播放语音、485 指令是否应答、播放完成,是否自动发送一条指令 等,需要勾选上是为有效,断电时能够记住状态。备用现在无内容。

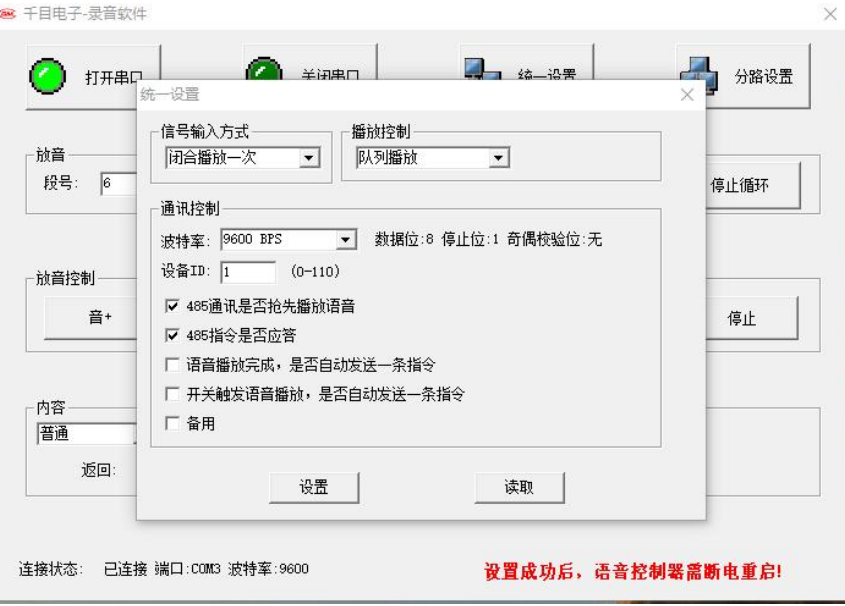

<http://www.qm999.cn/>

### <span id="page-8-0"></span>**5.2.2** 放音测试

通过放音测试,可以对音柱内部的功能,和语音信息进行检测。

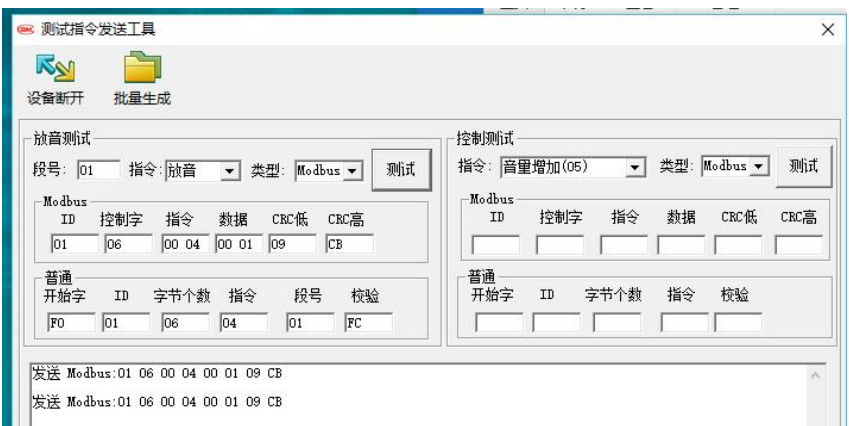

# <span id="page-8-1"></span>**6.** 技术支持及联系方式

秦皇岛千目电子有限公司 地址:河北省秦皇岛市开发区泾河道 6 号 电话:0335-7662509 技术服务手机/微信:13933584935 邮箱:qm999cn@qq.com